# **YÖKSİS Araştırmacı ID ve YÖK Akademik Arama Arayüzü Bilgileri**

### **1. ADIM**

<https://yoksis.yok.gov.tr/> adresinden sisteme giriş yaparak kimlik bilgilerinizi doğrulayınız.

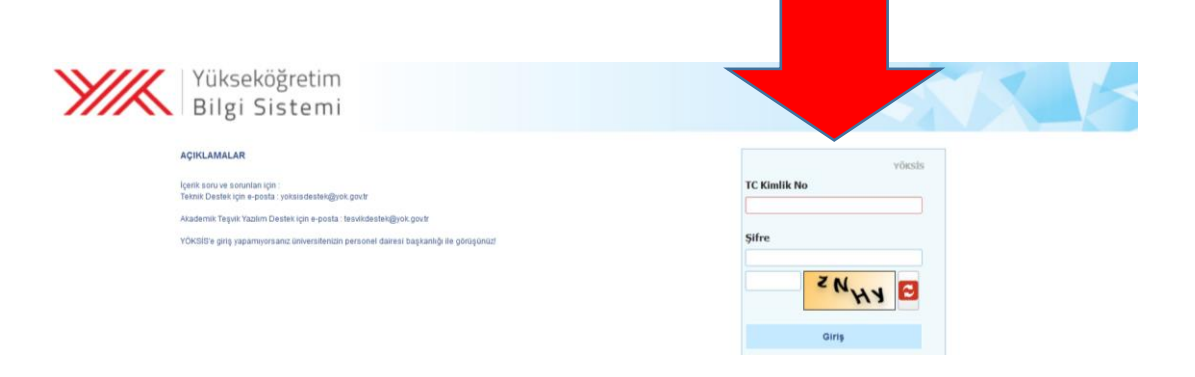

#### **2. ADIM**

Gelen sayfada "Personel İşlemleri" altında "Özgeçmiş İşlemleri" sekmesinden "Özgeçmiş Oluşturma (Yeni)" alanına geçiş sağlayınız.

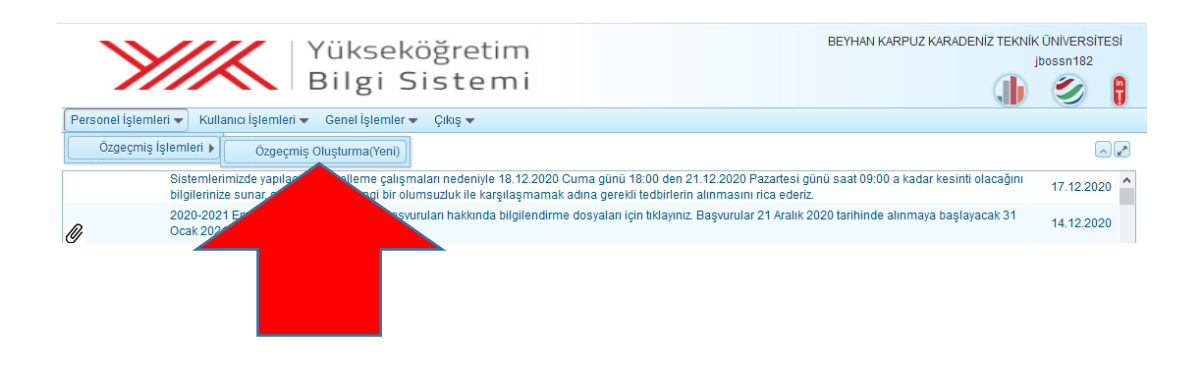

### **3. ADIM**

Gelen sayfada yer alan "Araştırmacı ID" olarak belirtilen numara "YÖKSİS Araştırmacı ID" numaranızdır.

Bu sayfada; "Kişisel Bilgiler" alanı altında yer alan "YÖK Akademik" sekmesine tıklayarak diğer yazar ID numaralarınızı, "Yayınlar" sekmesine tıklayarak size ait eserlerin (makale, kitap, bildiri, proje vb.) bibliyografik künyelerini sisteme ekleyebilirsiniz.

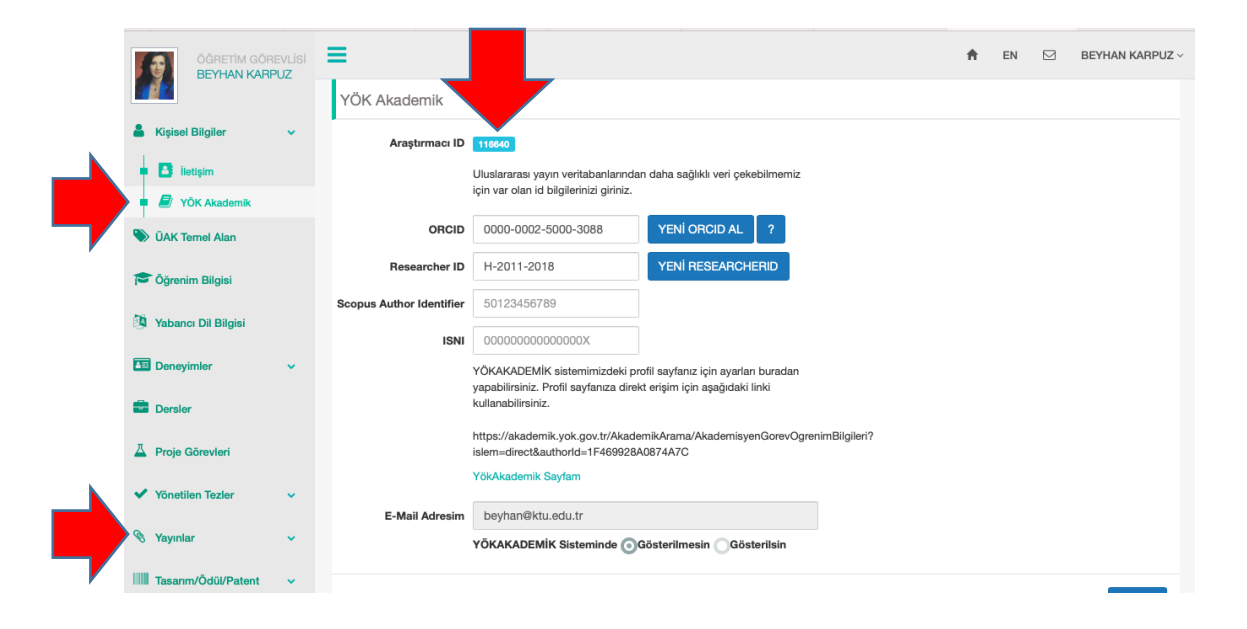

# **4. ADIM**

<https://yoksis.yok.gov.tr/> adresine eklenen bilgilerin tarama arayüzü "YÖK Akademik Arama" <https://akademik.yok.gov.tr/AkademikArama/> sayfasıdır. Bu alanda akademisyen profili ya da aynı konuda araştırma yapan yazarları ve kurum bilgilerini bulabilirsiniz.

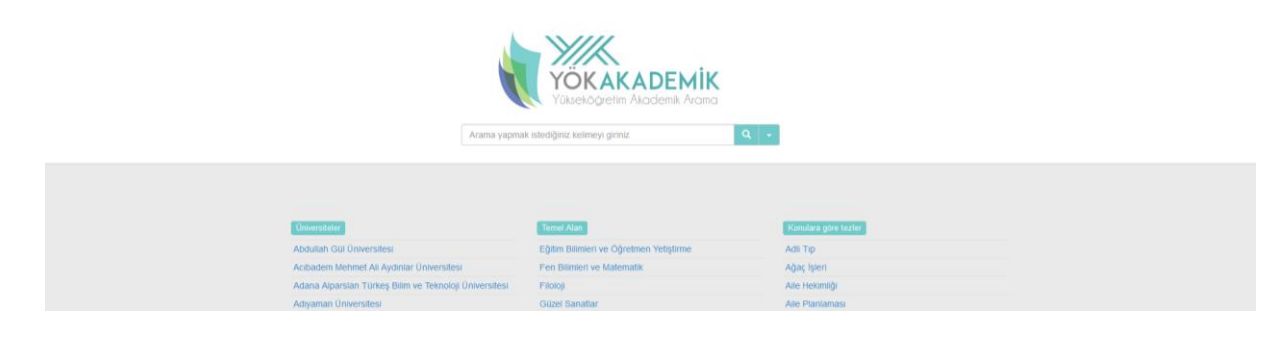

Örneğin; "enerji" anahtar kelimesiyle YÖK Akademik arayüzünde yapılan tarama sonucu aşağıdaki gibi farklı kriterler eşliğinde gelecektir.

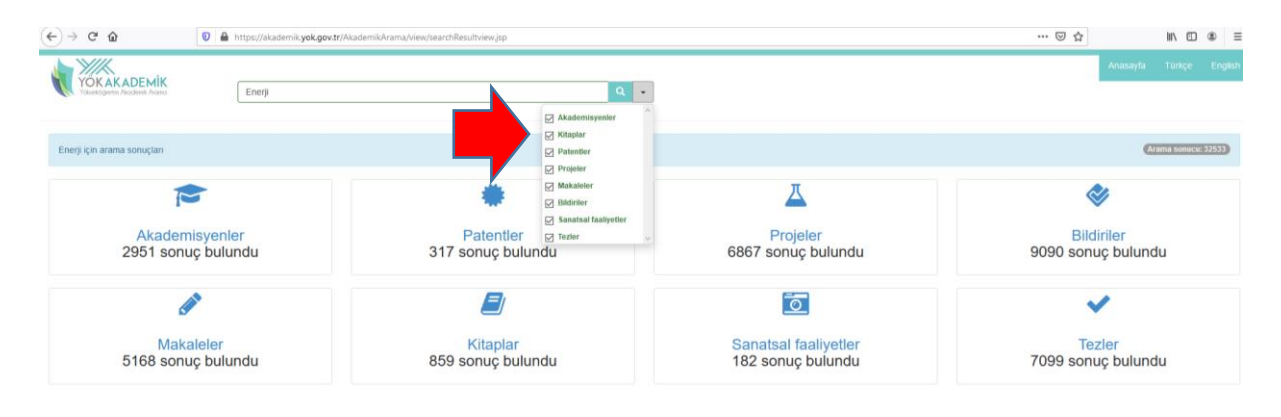